CISCO.

# Cisco TelePresence Management Suite 15.3

ソフトウェア リリース ノート

初版発行日:2020 年 9 月

Cisco Systems, Inc. [www.cisco.com](http://www.cisco.com/)

## はじめに

#### 変更履歴

#### 表 1 ソフトウェア リリース ノートの変更履歴

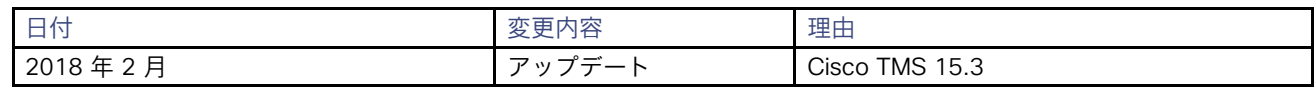

## 製品に関する資料

製品のインストール、初期設定、および動作については、次のドキュメントを参照してください。

- *[Cisco TelePresence Management Suite](http://www.cisco.com/en/US/products/ps11338/prod_installation_guides_list.html)* インストレーションおよびアップグレード [ガイド](http://www.cisco.com/en/US/products/ps11338/prod_installation_guides_list.html)
- [Cisco TelePresence Management Suite](http://www.cisco.com/en/US/products/ps11338/prod_maintenance_guides_list.html) *[管理者ガイド](http://www.cisco.com/en/US/products/ps11338/prod_maintenance_guides_list.html)*
- [Cisco TMS](http://www.cisco.com/en/US/products/ps11472/prod_installation_guides_list.html) [拡張機能導入ガイド](http://www.cisco.com/en/US/products/ps11472/prod_installation_guides_list.html)

## 15.3 の新機能

### 管理されるブリッジとしての Cisco Meeting Server のサポート

Cisco Meeting Server は、会議をスケジュールするための管理対象ブリッジとして Cisco TMS に追加できるよう になりました。スケジューリングに Cisco Meeting Server を使用することの主な利点は次のとおりです。

- クラスタ化 Call Bridge で大量のコールを管理するための他に類を見ないほどのキャパシティ。
- 開始直前の会議に対するシングル ポイント障害が発生しない自動フェールオーバー(代替 IP が設定されている場合)。

[システム(Systems)] > [ナビゲータ(Navigator)] > [システムの追加(Add Systems)] から Cisco Meeting Server を追 加でき、正常に追加されると、[システム(Systems)] > [ナビゲータ(Navigator)] で Cisco Meeting Server を確認できま す。Cisco Meeting Server に IPv6 アドレスが設定されている場合は、Cisco Meeting Server をその IPv6 アドレスで追加する こともできます。「[IPv6 アドレス]:ポート番号」の形式でアドレスを入力して、Cisco Meeting Server を追加します。IPv6 の場合 ポート番号は必須です。

Cisco Meeting Server を追加するには、[ユーザ名(Username)] と [パスワード(Password)] の入力は必須です。 Cisco TMS では、複数の Cisco Meeting Server ブリッジを設定および管理できます。

Cisco TMS は Cisco Meeting Server バージョン 2.0 以降をサポートしています。Cisco Meeting Server は、IPアドレス またはホスト名によってのみ追跡可能です。

#### 設定

Cisco Meeting Server のシステム ステータスは [システム(Systems)] > [ナビゲータ(Navigator)] > Cisco Meeting Server を選択 > [概要(Summary)] の下で確認できます。

次のオプションが設定されていない場合、TMS は Cisco Meeting Server の [概要(Summary)] ページでチケットをト リガーします。

- Cisco Meeting Server の初回追加時には、システム名は「名*前なし(No Name)」*と表示されます。[**システム** (Systems)] > [ナビゲータ(Navigator)] > Cisco Meeting Server を選択 > [設定(Settings)] > [一般 (General)] の下の [名前 (Name)] フィールドに システム名を入力します。
- [ドメイン(Domain)]、[数字 ID ベース(Numeric ID Base)]、 [数字 ID の数(Numeric ID Quantity)] フィール ドが空白の場合。[設定(Settings)] > [拡張設定(Extended Setting)] より詳細を入力して保存してください。
- 事前設定された代替 IP がクラスタ化されたコール ブリッジの一部ではなくなった場合。[設定 (Settings)] > [設定の編集(Edit Settings)] > [ネットワーク設定(Network Settings)] > [代替 IP(Alternate IP)] ドロップダ ウンリストで代替 IP を選択し、ユーザ名とパスワードを入力して設定を完了します。

#### ダイヤル番号

ダイヤル番号を設定するには、次の手順を実行します。

- **1. [システム (Systems)] > [ナビゲータ (Navigator)] > [Cisco Meeting Server を選択 (Cisco Meeting Server)] > [設定** (Settings)] > [拡張設定(Extended Settings)] に移動します。
- **2.** [ドメイン(Domain)]、[数字 ID ベース(Numeric ID Base)]、[数字 ID の桁数(Numeric ID Quantity)] の各フィール ドに適切な詳細情報を入力します。
- **3.** [保存 (Save) ] をクリックします。

ダイヤル番号の設定は頻繁に変更せず、必要な場合のみ変更することを推奨します。必要に応じて、ダイヤル番号の設 定に変更を加える前に、次の手順を実行します。

- メンテナンス ウィンドウでのみ変更を行う。
- 将来の会議がスケジュールされている場合は、変更を加えた後に [診**断ツール (Diagnostics Tool)** ] を実行する。
- 会議の進行中は **[保存 (Save) ]** ボタンが無効になっていることに注意する。

#### WebブリッジのURI

WebBridge URI の設定は、[システム (Systems) ] > [ナビゲータ (Navigator) ] > Cisco Meeting Server を選択する > [設定(Settings)] で行います。

Web プリッジ URI は、会議予約確認電子メールおよび [会議(Meeting)] のランディングページに含まれています。 このオプションを使用すると、ユーザは会議をクリックしてすぐに参加することができます。Web ブリッジ URI は、 Cisco TMS では、Web ブリッジが Cisco Meeting Server で設定されている場合にのみ設定する必要があります。 Cisco Meeting Server 上で Web ブリッジに設定されているのと同じ URI を入力する必要があります。ポートがデフ ォルト ポートの 443 に設定されていない場合は、URI とともにポートを指定します。

#### フェールオーバー

Cisco Meeting Server のフェールオーバー のサポートも、このリリースで追加されています。代替 IP を TMS で設定で きるようになりました。**「代替 IP(Alternate IP)]**ドロップダウンリストから代替 IP アドレスを選択し、ユーザ名とパスワ ードを入力してフェールオーバー サポートを設定します。代替 IP アドレスは、クラスタ化 Call Bridge を指定して設定さ れている Cisco Meeting Server から取得されます。

Cisco TMS での Cisco Meeting Server フェールオーバーのサポートは、開始直前の会議を処理するための機能であること に注意してください。フェールオーバー機能は**進行中の**会議には機能しません。Cisco TMS では 1 つの**代替 IP** の設定の みサポートされています。マスター ノードと代替 IP の両方が停止した場合、Cisco TMS はマスター Cisco Meeting Server に含まれる他のクラスタ化された Call Bridge を使用しません。

- TMS で管理される Cisco Meeting Server クラスタ Call Bridge ノードは 1 つだけにする必要があります。既存の TMS が管理する Cisco Meeting Server をクラスタ化する必要がある場合、まず、TMS からノードを削除します。次に、 Cisco Meeting Server にクラスタ Call Bridge を設定し、ノードの 1 つを管理対象ノードとして TMS に追加します。
- 既存の Cisco TMS 管理対象 Cisco Meeting Server を非クラスタ化するには、最初に Cisco TMS から管理対象 Cisco Meeting Server ノードを削除してから、Cisco Meeting Server の Call Bridge を非クラスタ化します。 Cisco Meeting Server のコンソールで database cluster remove および factory-reset app を実行して、ノード が完全に非クラスタ化されていることを確認します。
- フェールオーバー中は、代替 Cisco Meeting Server ではなく、プライマリ Cisco Meeting Server が会議イベント ログに表示されます。現在のフェールオーバーの詳細は 、log-cmsfailover-liveservice で確認できます。デフォルトの レベルは INFO です。

#### Cisco Meeting Server の共存

Cisco TMS では、Cisco Meeting Server を一連のユーザの優先ブリッジとして使用する共存機能が導入されています。この 機能は、ユーザのグループを Cisco Meeting Server に移行するために使用されます。すべてのグローバル設定を上書きする もので、EnableCMSTrial レジストリによって制御されています。

CMSTrial レジストリが有効になると、 *「CMS Trial Mode is enabled. Refer to TMS Release Notes for more information.」*と いうメッセージが、[管理ツール (Administrative Tools)] > [設定 (Configuration)] > [会議設定 (Conference Settings)] > [詳細設定(Advanced Settings)] > [ルーティングでの優先 MCU タイプ(Preferred MCU Type in Routing)] に表示されます。

共存を作成するには、最初に IP ゾーンをユーザに割り当て、次に Cisco Meeting Server に同じ IP ゾーンを割り当てます。 その IP ゾーンのユーザが会議を予約すると、すべての会議が Cisco Meeting Server でスケジュールされます。

EnableCMSTrial レジストリ キーは、デフォルトでは無効になっています。この機能を有効にするには、EnableCMSTrial レジストリ キーの値を <sup>1</sup> に変更します。

#### Cisco Meeting Server プロファイル

Cisco TMS は、Cisco Meeting Server に Cisco TMS によって作成される callProfile および callLegProfile を 24 時間ご とにチェックします。これらのプロファイルが削除されている場合、Cisco TMS はプロファイルを再作成し、Cisco TMS によって作成された共同スペースとそれらのプロファイルを再度関連付けます。管理者は [設定の表示(View settings)] ページで [強制的に更新(Force Refresh)] を実行して、24 時間待つことなく手動でプロセスを開始できます。システム レベルのプロファイルは、TMS によって作成されたプロファイルが削除されている期間中に使用されます。

#### サポートされない機能

次の機能は、Cisco TMS の Cisco Meeting Server ではサポートされません。

- WebEx 対応の会議
- 会議制御センター

会議制御センターただし、他のブリッジでスケジュールされている会議の [会議の編集(Edit Conference)] および [参加者の追加(Add Participants)] セクションで Cisco Meeting Server を確認することはできます。

- ISDN 帯域幅と ISDN 制限
- ベスト インプレッション ルーティング
- 最小費用ルート選択
- TCS でのレコーディング

[システム(Systems)] > [ナビゲータ(Navigator)] > [Cisco Meeting Server を選択(Select a Cisco Meeting Server)] > [ログ(Log)] の下にある [フィードバック ログ(Feedback Log)] タブと [コール ログ(Call Log)] タブが、 Cisco Meeting Server については削除されました。

また、[システム (Systems)] > [ナビゲータ (Navigator)] > [Cisco Meeting Server を選択 (Select a Cisco Meeting Server) ] > [設定 (Settings) ] > [設定の編集 (Edit Settings) ] から [強制管理設定 (Enforce Management Settings) ] も削除されました。

#### スケジューリング

TMS 15.3 にアップグレードすると、事前スケジュールされたミーティングは元の予約済みミーティングと同じように動 作します。Cisco TMS では、Cisco Meeting Server 上でミーティングが強制的に実行されません。

Cisco Meeting Server を [ルーティングでの優先MCUタイプ(Preferred MCU Type in Routing)] として [管理ツー ル(Administrative Tools)] > [設定(Configuration)] > [会議設定(Conference Settings)] > [詳細(Advanced)] から選択できるようになりました。

参加者として Cisco Meeting Server を追加し、会議のスケジュールを設定した場合、[**予約(Booking)] > [新しい会議** (New Conference)] > [詳細設定(Advanced Settings)] の [IP 帯域幅(IP Bandwidth)] フィールドは無効になっていま す。最大帯域幅値である 6144 kbps が選択されます。Cisco Meeting Server には、会議をホストするための帯域幅に制限 はありません。

Cisco Meeting Server を追加して新しい会議を予約する場合、次のオプションは [予約 (Booking)] > [新しい会議 (New Conference)] > [詳細設定(Advanced Settings)] でのみ選択することができます。

- 「画像モード(Picture Mode)] の [分割表示(Continuous Presence)]
- [拡張モード(Extend Mode)]の [自動ベスト エフォート(Automatic Best Effort)]
- [セキュア (Secure)]の [可能な場合 (If Possible) ]。

Cisco Meeting Server をメイン ブリッジとして追加し、会議のスケジュールを設定する場合、音声とビデオをミュートす るオプションはすべての参加者に対して無効になります。

Cisco Meeting Server の会議および参加者テンプレートのサポートは、TelePresence Conductor に従います。

注記

- TMS 15.3 にアップグレードした後も、事前にスケジュールされたミーティングは、元の予約済みミーティングと 同じように動作します。Cisco TMS では、Cisco Meeting Server 上でミーティングは強制的に実行されません。
- 予定時刻の直前に Cisco Meeting Server クラスタのマスター データベースが停止した場合、Cisco Meeting Server で予定されていた会議が正常に開始されない可能性があります。

#### IX エンドポイントでの電話帳のサポート

IX エンドポイントでの電話帳のサポートが、Cisco TMSfor IX バージョン 8 で追加されました。2. IX に対する電話帳のサポー トは、[中(Medium)] セキュリティ モードでのみ提供されます。

[システム(Systems)] > [ナビゲータ(Navigator)] > [IX エンドポイントの選択(Select an IX endpoint)] の [電話帳 (Phone Book)] タブが、IX エンドポイントに対して有効になっています。また、[電話帳(Phone Books)] > [電話帳の管 理(Manage Phone Books)] > 電話帳を選択 > [システムに設定(Set On System)] で、IX エンドポイントを選択できます。

#### DX エンドポイントのサポート

Cisco TMS は、DX 70 および DX 80 エンドポイントで CE 8.2 ソフトウェアをサポートするようになりました。

#### SQL 2014 のサポート

Cisco TMS は SQL 2014 をサポートするようになりました。

#### NET 4.6 のサポート

Cisco TMS は .NET バージョン 4.6 をサポートするようになりました。

#### TLS 通信セキュリティの動作の変更

以下の通信セキュリティ モードが、すべての Cisco TMS 接続で拡張されました。

- *中(Medium) :* Cisco TMS は、HTTPS または TLS 1.0、TLS 1.1、および TLS 1.2 を優先します。
- *[中 高 (Medium-High)]:* Cisco TMS は、接続の通信に SSL を使用します。SSL には HTTPS と SSH が含まれ ます。また、TLS 1.2、TLS 1.1 もサポートされます。
- *高(High) :* Cisco TMS は、接続の通信に SSL のみを使用し、有効な署名付き証明書があるかどうかを通信時に 確認します。また、検証済みの適切な証明書がある TLS 1.2 のみサポートされます。

イマーシブ型 CTS と TX エンドポイントでは、Cisco TMS で動作する /中 (Medium) /セキュリティ モードが必要な点に注 意してください。

## ロシアのタイムゾーン対応

ノヴォシビルスク州のタイムゾーンが北中央アジア標準時間 (UTC+06:00) から北アジア標準時間 (UTC+07:00) に移 ったため、*北中央アジア標準時間(UTC+06:00)*はアルマトイで表記されるようになりました。 Cisco TMS は次の変更点で更新されています。

■ (UTC+06:00) ノヴォシビルスクのタイムゾーンは (UTC+06:00) アルマトイに表記名が変更されました。

■ (UTC+06:00) ノヴォシビルスクのタイムゾーンのユーザは、(UTC+07:00) クラスノヤルスクを選択してください。

## 解決済みおよび未解決の問題

次のリンクをクリックして、このリリースで解決済みの問題と未解決の問題に関する最新情報をご覧ください。 [https://bst.cloudapps.cisco.com/bugsearch/search?kw=\\*&pf=prdNm&pfVal=283688292&rls=15.3&sb=anfr&bt=cust](https://bst.cloudapps.cisco.com/bugsearch/search?kw=%2A&pf=prdNm&pfVal=283688292&rls=15.3&sb=anfr&bt=custV) [V](https://bst.cloudapps.cisco.com/bugsearch/search?kw=%2A&pf=prdNm&pfVal=283688292&rls=15.3&sb=anfr&bt=custV) Cisco バグ検索ツールにログインした後、ブラウザの表示を更新する必要があります。

## 制限事項

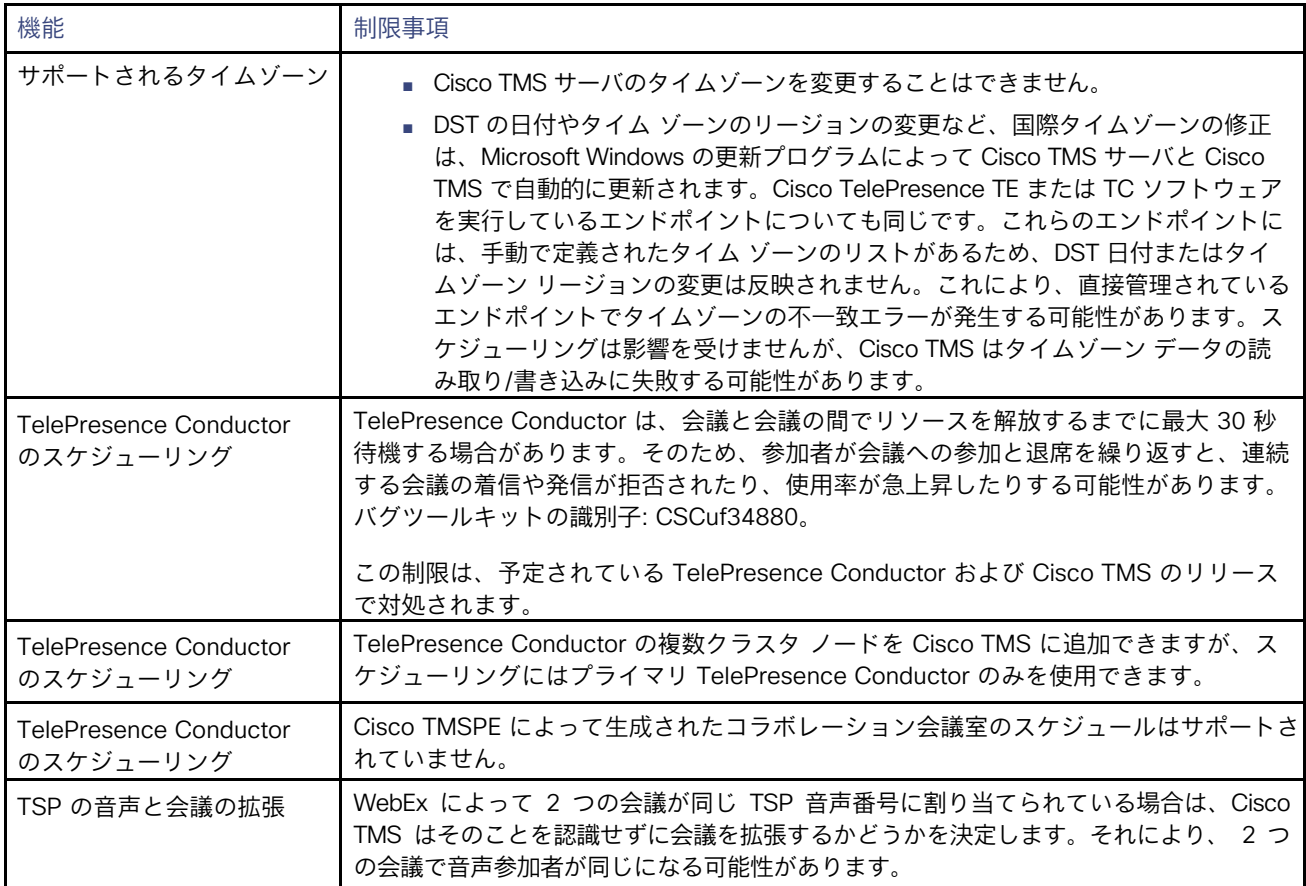

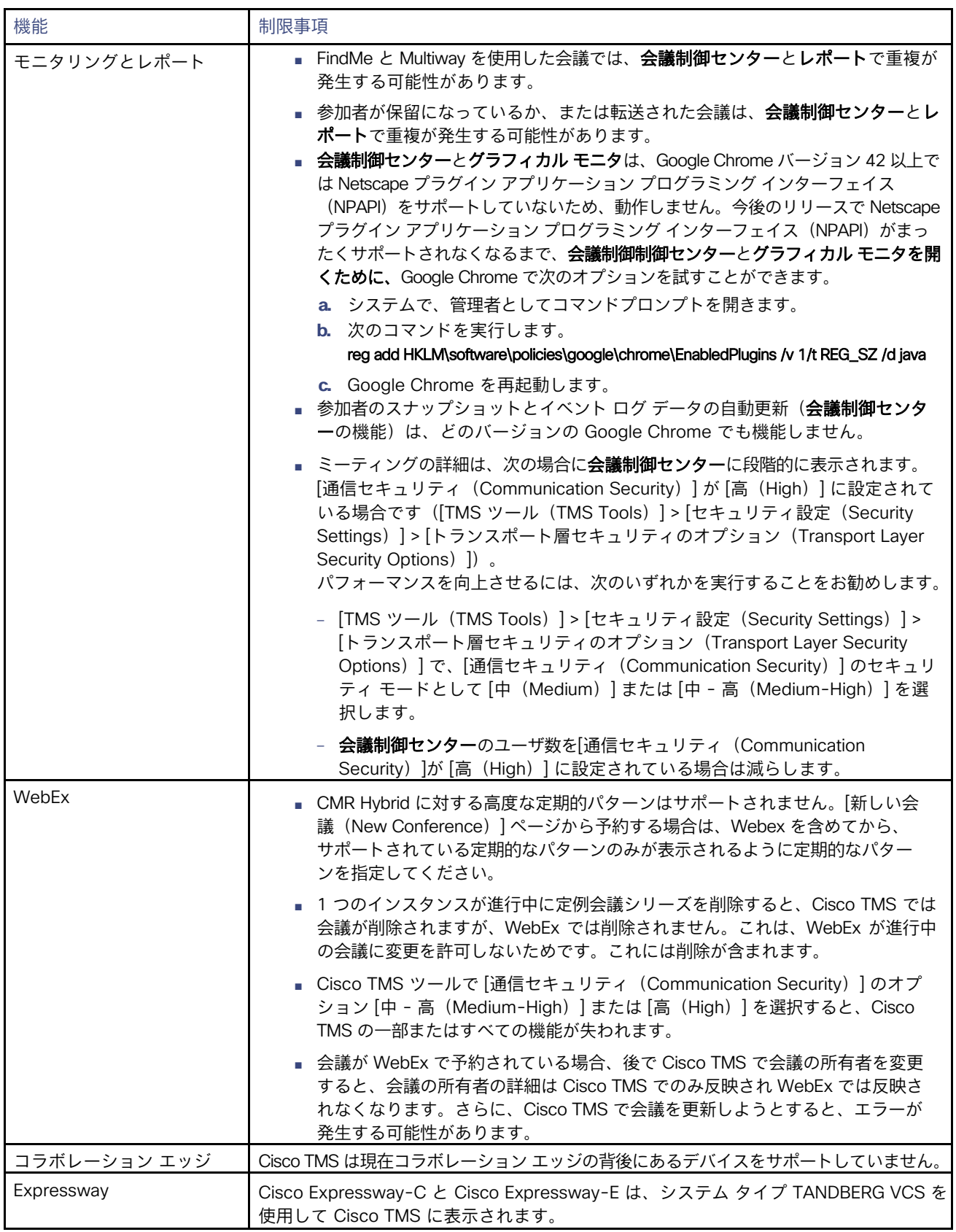

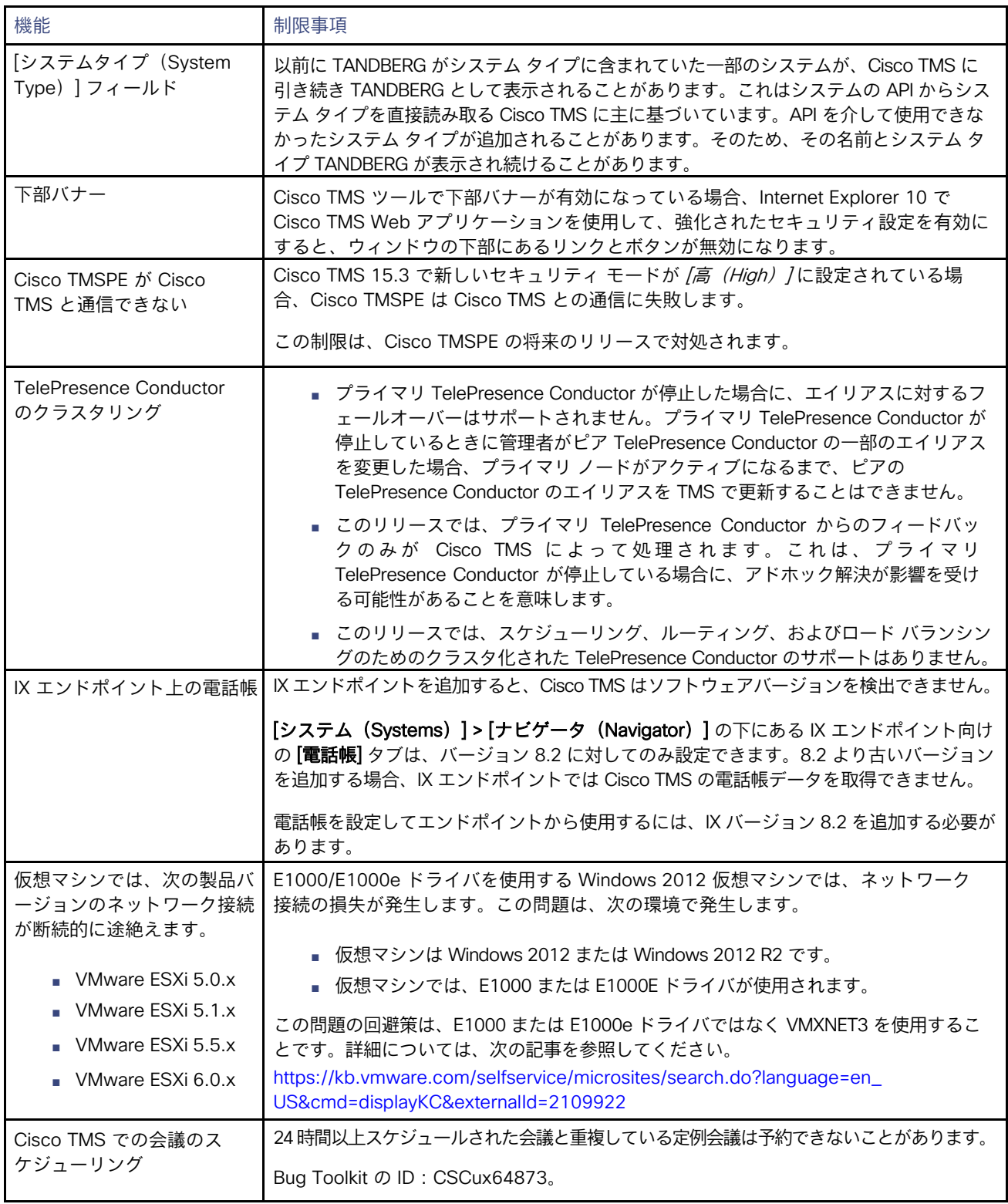

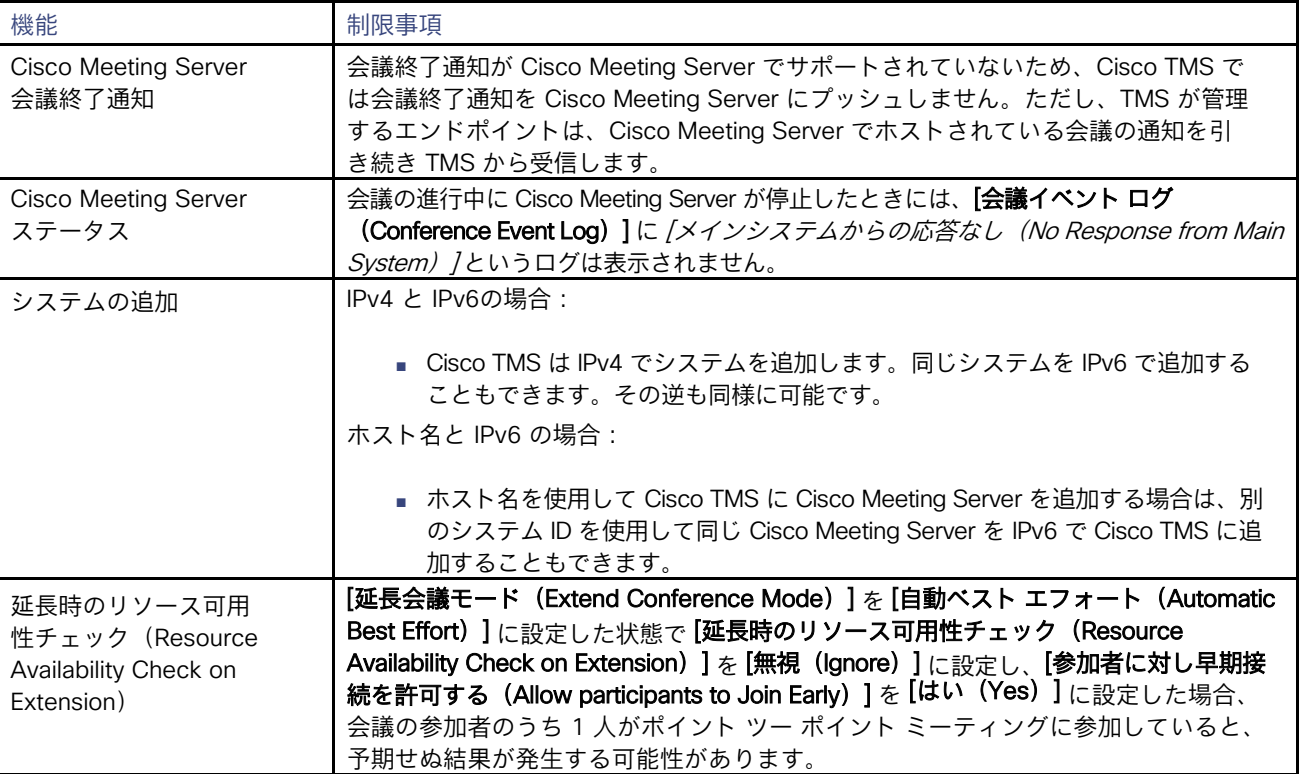

## 相互運用性

この製品の相互運用性テスト結果は <http://www.cisco.com/go/tp-interop> に掲載されています。ここでは、他の Cisco TelePresence 製品の相互運用性テスト結果も確認できます。

## 15.3 へのアップグレード

アップグレードする前に

#### 冗長展開

Cisco TMS の冗長展開を利用している場合は、『[Cisco TelePresence](http://www.cisco.com/c/en/us/support/conferencing/telepresence-management-suite-tms/products-installation-guides-list.html) Management Suite [インストレーションおよびアップグレー](http://www.cisco.com/c/en/us/support/conferencing/telepresence-management-suite-tms/products-installation-guides-list.html) ド [ガイド](http://www.cisco.com/c/en/us/support/conferencing/telepresence-management-suite-tms/products-installation-guides-list.html) 15.0 』を読んでから、Cisco TMS15.3 にアップグレードする必要があります。

#### 14.4 または 14.4.1 からのアップグレード

Cisco TMSXE または Cisco TMSXN を使用する 14.4 または 14.4.1 からアップグレードする場合は、CISCO TMS15.3 にアップグレ ードする際に、『Cisco TelePresence Management Suite [インストレーションおよびアップグレード](http://www.cisco.com/c/en/us/support/conferencing/telepresence-management-suite-tms/products-installation-guides-list.html) ガイド 15.0』[英語] で説 明されているアップグレード手順に従う必要があります。

#### 14.2 より前のバージョンからのアップグレード

バージョン 14.2 以前のバージョンの Cisco TMS からアップグレードする場合は、Cisco TMS15.3 にアップグレードする前に、 『Cisco TelePresence Management Suite [のインストールおよびアップグレードガイド](http://www.cisco.com/c/en/us/support/conferencing/telepresence-management-suite-tms/products-installation-guides-list.html) 15.0』[英語] のアップグレード手順 を参照する必要があります。

## 前提条件とソフトウェアの依存関係

互換性のあるオペレーティングシステムとデータベースサーバの完全なリストについては、 『Cisco TelePresence Management Suite [インストレーションおよびアップグレード](http://www.cisco.com/en/US/products/ps11338/prod_installation_guides_list.html) ガイド』を参照してください。

## アップグレード手順

Cisco TMS は、Cisco TMS の新規インストールと以前の Cisco TMS バージョンのアップグレードの両方に同じイン ストール プログラムを使用します。

アップグレードまたはインストールの完全な手順については、『[Cisco TelePresence Management Suite](http://www.cisco.com/en/US/products/ps11338/prod_installation_guides_list.html) インストレー [ションおよびアップグレード](http://www.cisco.com/en/US/products/ps11338/prod_installation_guides_list.html) ガイド』を参照してください。

## Bug Search Tool の使用

バグ検索ツールには、問題の説明と利用可能な解決策など、このリリースおよび以前のリリースの未解決の問題と解決 済みの問題に関する情報があります。これらのリリース ノートに示されている ID によって、それぞれの問題の説明に 直接移動できます。

このマニュアルに記載された問題に関する情報を検索するには、次の手順を実行します。

- **1.** Web ブラウザを使用して、バグ検索ツールに移動します。
- **2.** cisco.com のユーザ名とパスワードでログインします。
- **3.** [検索(Search)] フィールドにバグ ID を入力し、[検索(Search)] をクリックします。

ID がわからない場合に情報を検索するには、次の手順を実行します。

- **1.** [検索(Search)] フィールドに製品名を入力し、[検索(Search)] をクリックします。
- 2. 表示されるバグのリストで「フィ**ルタ (Filter)** | *ドロップダウンリストを使用し、「キーワード (Keyword)* ] [変更日(Modified Date)]、[重大度(Severity)]、[ステータス(Status)]、[テクノロジー(Technology)] のいずれかでフィルタリングを行います。

バグ検索ツールのホーム ページの [詳細検索 (Advanced Search) ] を使用して、特定のソフトウェア バージョンで検索します。 Bug Search Tool のヘルプ ページには、Bug Search Tool の使用に関する詳細情報があります。

## マニュアルの入手方法およびテクニカル サポート

資料の入手方法、Cisco Bug Search Tool(BST)の使用方法、サービス リクエストの送信および追加情報の収集方法 については、『What's New in Cisco Product Documentation(Cisco 製品資料の更新情報)』 (<http://www.cisco.com/c/en/us/td/docs/general/whatsnew/whatsnew.html> [英語])を参照してください。

Cisco 製品資料の更新情報には、シスコの新規および改訂版の技術マニュアルがすべて表示されます。この RSS フィ ードを登録するか、リーダー アプリケーションを使用してコンテンツを直接デスクトップに配信することもできます。 RSS フィードは無料のサービスです。

## **CISCO**

## シスコの法的情報

このマニュアルに記載されている仕様および製品に関する情報は、予告なしに変更されることがあります。このマニュアル に記載されている表現、情報、および推奨事項は、すべて正確であると考えていますが、明示的であれ黙示的であれ、一切 の保証の責任を負わないものとします。このマニュアルに記載されている製品の使用は、すべてユーザ側の責任となります。

対象製品のソフトウェアライセンスおよび限定保証は、製品に添付された『Information Packet』に記載されています。 添付されていない場合には、代理店にご連絡ください。

Cisco が採用している TCP ヘッダー圧縮機能は、UNIX オペレーティング システムの UCB(University of California, Berkeley) のパブリック ドメイン バージョンとして、UCB が開発したプログラムを採用したものです。全著作権所有。 著作権©1981、カリフォルニア大学理事会。

ここに記載されている他のいかなる保証にもよらず、各社のすべてのマニュアルおよびソフトウェアは、障害も含めて 「現状のまま」として提供されます。シスコおよび上記代理店は、商品性、特定目的適合、および非侵害の保証、もし くは取り引き、使用、または商慣行から発生する保証を含み、これらに限定することなく、明示または暗黙のすべての 保証を放棄します。

いかなる場合においても、シスコおよびその供給者は、このマニュアルの使用または使用できないことによって発生 する利益の損失やデータの損傷をはじめとする、間接的、派生的、偶発的、あるいは特殊な損害について、あらゆる 可能性がシスコまたはその供給者に知らされていても、それらに対する責任を一切負わないものとします。

このマニュアルで使用している IP アドレスおよび電話番号は、実際のアドレスおよび電話番号を示すものではありませ ん。マニュアルの中の例、コマンド出力、ネットワーク トポロジー図、およびその他の図は、説明のみを目的として使 用されています。説明の中に実際の IP アドレスおよび電話番号が使用されていたとしても、それは意図的なものではな く、偶然の一致によるものです。

印刷版と複製ソフトは公式版とみなされません。最新版はオンライン版を参照してください。

シスコは世界各国 200 箇所にオフィスを開設しています。各オフィスの住所、電話番号、FAX 番号は当社の Web サイト [\(www.cisco.com/go/offices\)](http://www.cisco.com/go/offices) をご覧ください。

© 2016 Cisco Systems, Inc. 全著作権所有。

## シスコの商標

Cisco および Cisco のロゴは、米国およびその他の国における Cisco およびその関連会社の商標を示します。シスコの商 標の一覧については、[www.cisco.com/jp/go/trademarks](http://www.cisco.com/go/trademarks) をご覧ください。Third-party trademarks mentioned are the property of their respective owners. 「パートナー」という用語の使用は Cisco と他社との間のパートナーシップ関係を意 味するものではありません。(1110R)